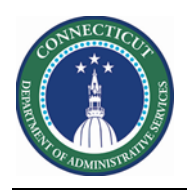

## **Purpose**

Data validation is imperative for User Acceptance Testing. If employees have the wrong/no schedule, assigned to the wrong location, missing certifications, or missing mandatory/voluntary overtime dates you cannot have confidence in scheduling them for extra shifts.

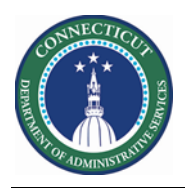

## **DAS Summary**

The Genie below was created in order to quickly validate the primary location and job of Basic and Advance Scheduler employees

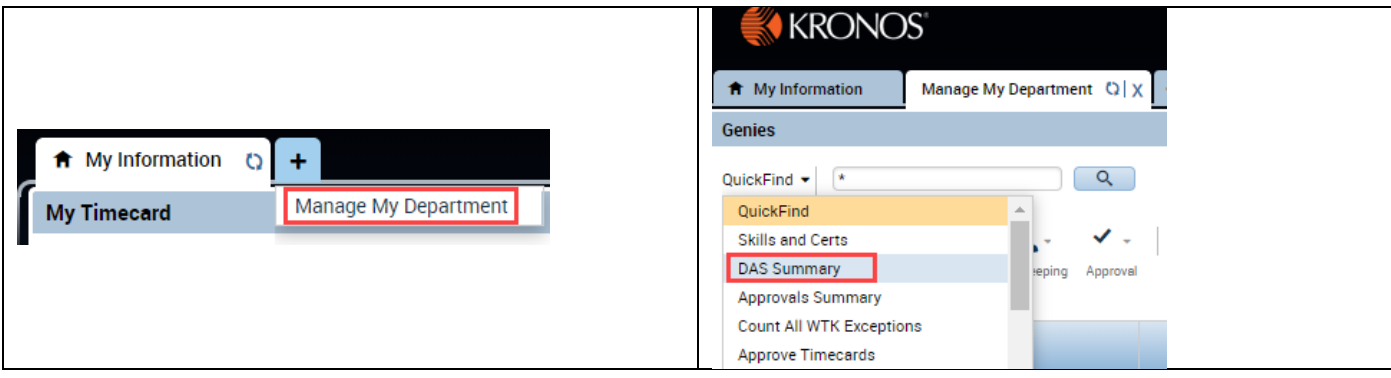

Choose the HyperFind for your location. Then **Select All Rows**.

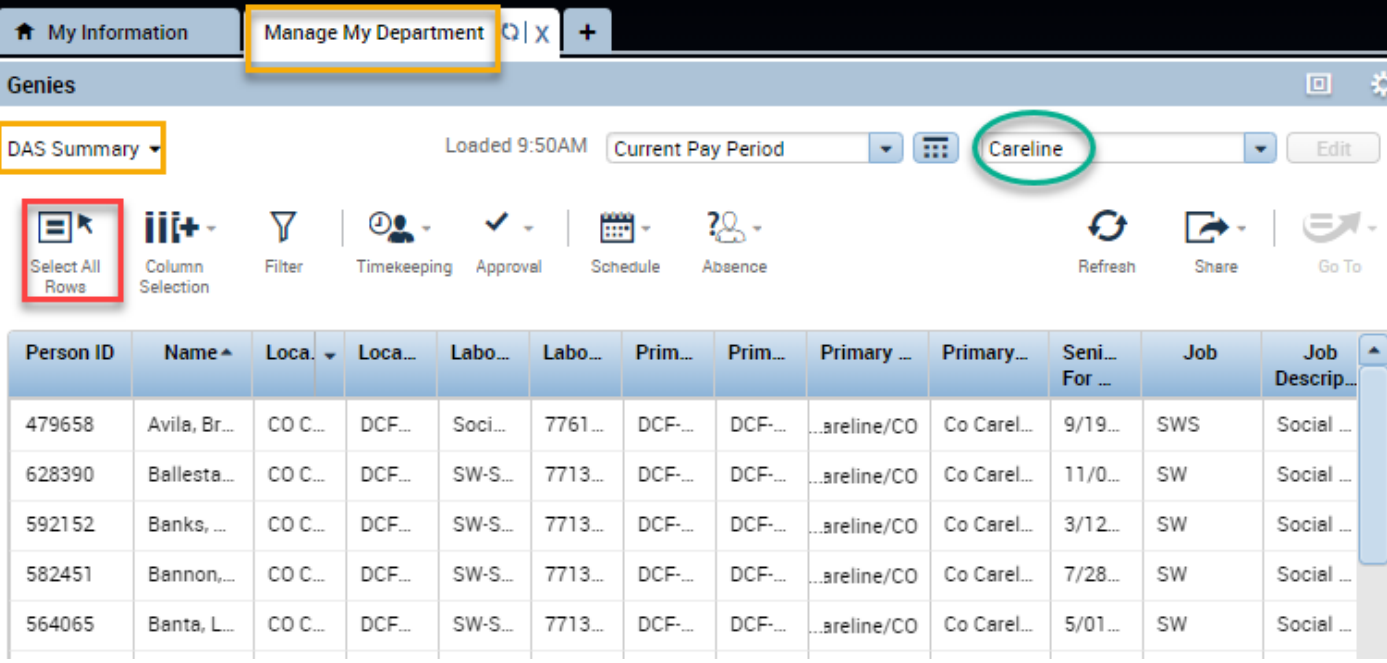

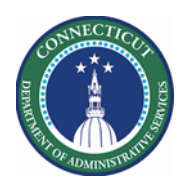

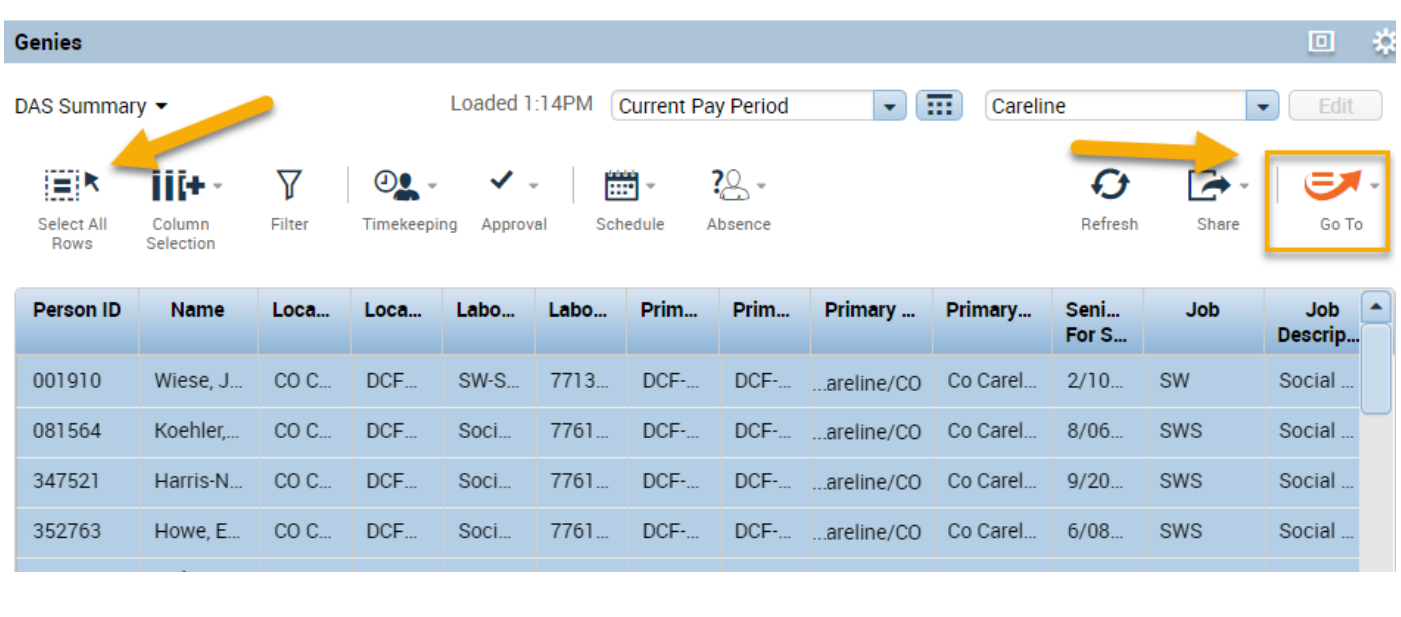

After selecting the employees, click the "Go To" Button. Then choose Schedule Planner.

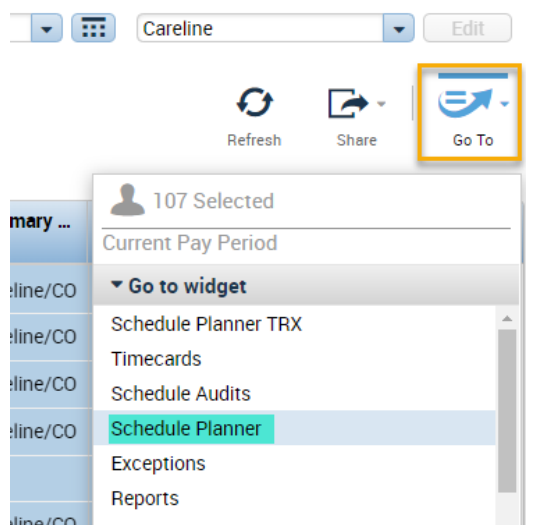

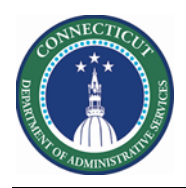

All the Employees selected previously are now displaying in the Schedule Pattern.

You may change the dates in view to your preference for validation.

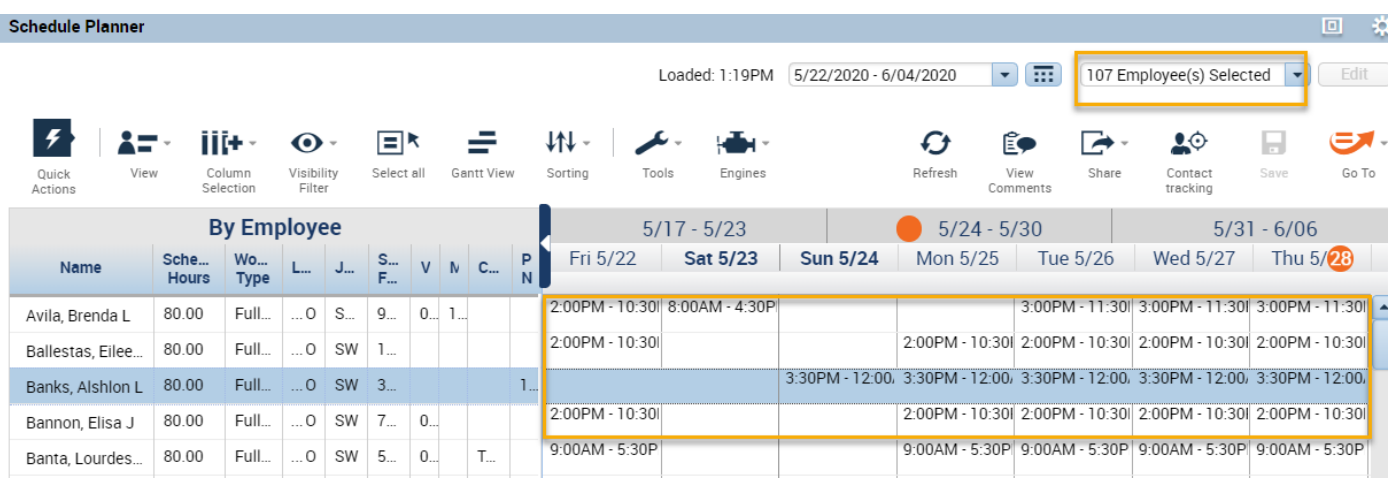

If you are still not clear on the pattern ins the system you can do the following:

- Right click on the Employee Name and Select Schedule Pattern.
	- The dialog displays the Rotation of the current assigned Pattern

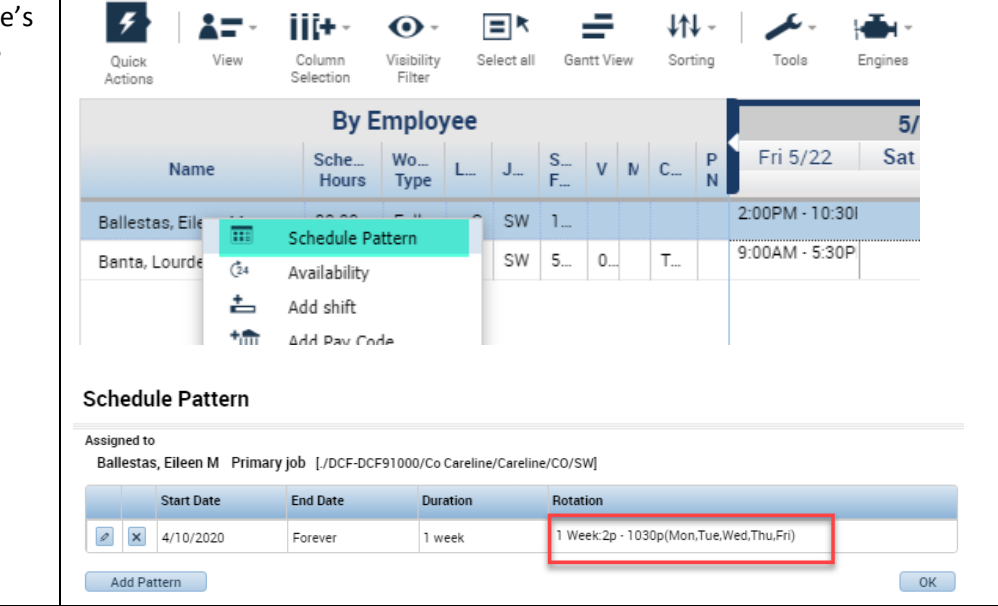

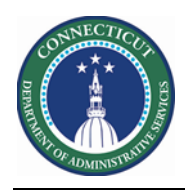

## **Schedule Planner Genie**

The Schedule Planner below displays the two custom fields (VOT Date and MOT Date) for Scheduler employees

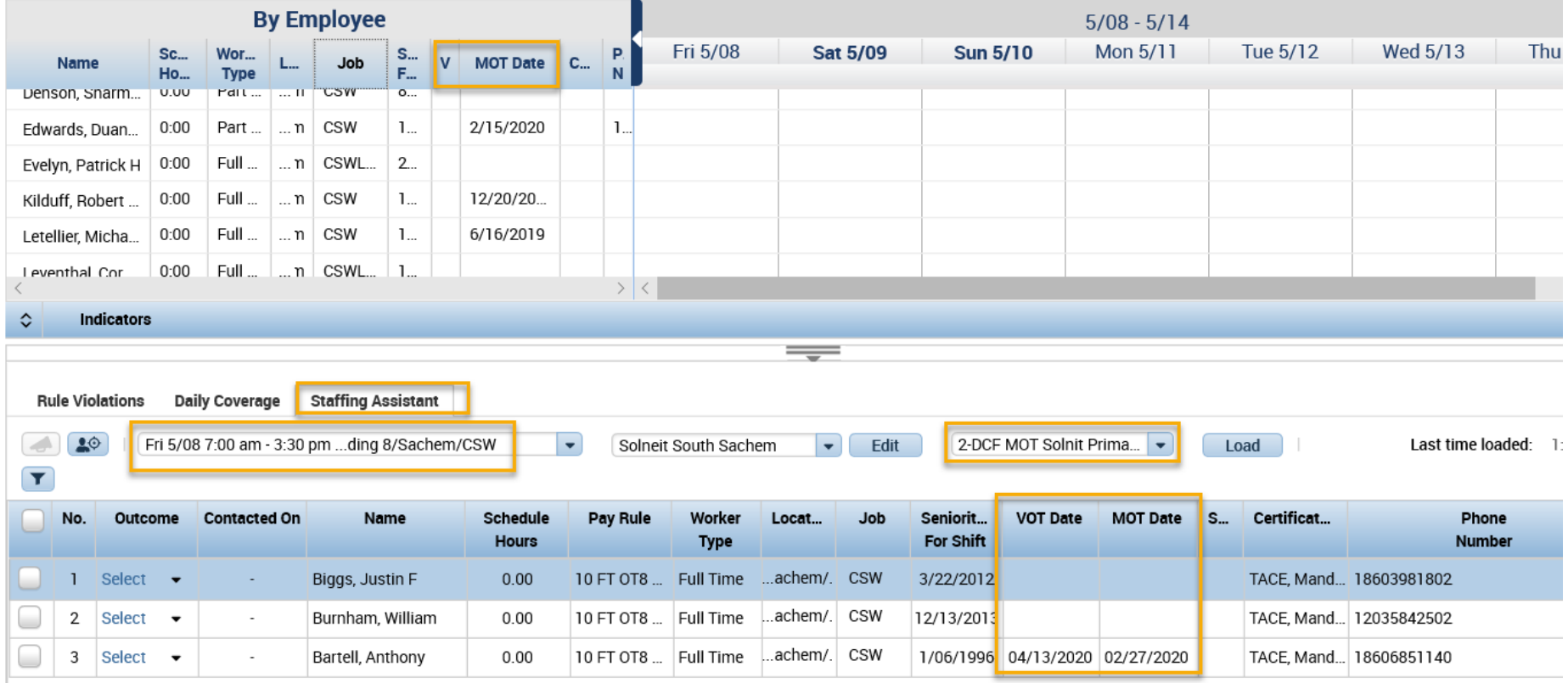

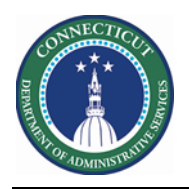